# **milestone 6 - Installing Solr and GSearch (Copy)**

Islandora utilizes the Solr open source search platform to enable flexible and configurable indexing and searching. Solr uses the [Lucene](http://lucene.apache.org/java/) Java search library at its core for full-text indexing and search and offers hit highlighting, faceted search, dynamic clustering, database integration, and rich document (e. g., Word, PDF) handling as additional features.

The Fedora Generic Search Service, or GSearch, is a search service installed with Fedora that allows for automatic updating of the Lucene/Solr index. GSearch relies on JMS to receive messages that are sent when Fedora objects are ingested, modified or purged. This keeps the Lucene index in sync with the Fedora repository.

# How Islandora uses Solr/Lucene and Gsearch

Islandora makes it possible to use the power of Solr/Lucene for discovery. Gsearch is used as a method for keeping indexes current. When an item is ingested, the FOXML is transformed by an XSLT file stored in Gsearch into a format that can be read by Solr's schema and returned based on the request handlers in our custom solrconfig.xml.

The Islandora Solr Search module is packaged with files that will support Islandora solution packs, but these can be modified if you are familiar with Solr. Specifically the Solr schema and corresponding Gsearch XSLT are a good starting point even if you do not use the Solr Search module. Additional information about Solr is presented in Chapter 4: Search and Discovery in Islandora (The Solr Module).

While Solr is not required to run Islandora, it is recommended.

# Installing Solr and GSearch

1. [Download GSearch 2.7,](http://downloads.sourceforge.net/fedora-commons/fedoragsearch-2.7.zip) unzip and copy fedoragsearch.war to the Tomcat webapps folder (\$CATALINA\_HOME/webapps).

```
# cd /opt/downloads
```
- # wget http://downloads.sourceforge.net/fedora-commons/fedoragsearch-2.7.zip
- # unzip fedoragsearch-2.7.zip
- # cd fedoragsearch-2.7
- # cp -v fedoragsearch.war /usr/local/fedora/tomcat/webapps

## 2. Download [Solr 4.10.4](https://archive.apache.org/dist/lucene/solr/4.10.4/solr-4.10.4.tgz) and unpack.

```
# cd /opt/downloads
```
- # wget https://archive.apache.org/dist/lucene/solr/4.10.4/solr-4.10.4.tgz
- # tar -xzvf solr-4.10.4.tgz

3. Create a directory for Solr, and copy the contents of solr-4.10.4/example/solr. These instructions presume that it will be installed at /usr/local/fedora/solr:

```
# mkdir -p /usr/local/fedora/solr
# cp -Rv solr-4.10.4/example/solr/* /usr/local/fedora/solr
```
## 4. Copy (and rename) solr-4.10.4.war to \$CATALINA\_HOME/webapps.

```
# cp -v solr-4.10.4/dist/solr-4.10.4.war /usr/local/fedora/tomcat/webapps/solr.war
```
5. Edit the file \$FEDORA\_HOME/server/config/fedora-users.xml to add an additional user:

```
<user name="fgsAdmin" password="[password]">
   <attribute name="fedoraRole">
     <value>administrator</value>
  </attribute>
</user>
```
6. Restart Fedora to deploy GSearch and Solr

- # /usr/local/fedora/tomcat/bin/shutdown.sh
- # /usr/local/fedora/tomcat/bin/startup.sh

This will deploy solr and fedora

7. Now we need to edit the configuration for gsearch.

Edit the file \$FEDORA\_HOME/tomcat/webapps/fedoragsearch/FgsConfig/fgsconfig-basic-for-islandora.properties. The entries below are of an example setup.

configDisplayName=configProductionSolr gsearchBase=http://localhost:8080 gsearchAppName=fedoragsearch

gsearchUser=fgsAdmin gsearchPass=[password] finalConfigPath=/usr/local/fedora/tomcat/webapps/fedoragsearch/WEB-INF/classes

logFilePath=/usr/local/fedora/server/logs logLevel=DEBUG namesOfRepositories=FgsRepos

namesOfIndexes=FgsIndex fedoraBase=http://localhost:8080 fedoraAppName=fedora

fedoraUser=fedoraAdmin fedoraPass=[password] fedoraVersion=3.8.1

objectStoreBase=/usr/local/fedora/data/objectStore indexEngine=Solr indexBase=http://localhost:8080/solr

indexDir=/usr/local/fedora/solr/collection1/data/index indexingDocXslt=foxmlToSolr

This Gsearch properties file is extremely sensitive to whitespace. Ensure there are no extra characters/space at the end of each line!

8. Edit \$FEDORA\_HOME/tomcat/webapps/fedoragsearch/FgsConfig/fgsconfig-basic.xml (replace 'fgsconfig-basic.properties' with 'fgsconfig-basic-forislandora.properties'):

```
-- <property file="fgsconfig-basic.properties" />
-- <copy file="fgsconfig-basic.properties" tofile="fgsconfig-basic-${configDisplayName}.properties" 
preservelastmodified="true" />
-- <copy file="fgsconfig-basic.properties" tofile="${templateConfigPath}/${configDisplayName}/${finalConfigName}
/fgsconfig-basic-${configDisplayName}.properties" preservelastmodified="true" />
++ <property file="fgsconfig-basic-for-islandora.properties" />
++ <copy file="fgsconfig-basic-for-islandora.properties" tofile="fgsconfig-basic-${configDisplayName}.
properties" preservelastmodified="true" />
++ <copy file="fgsconfig-basic-for-islandora.properties" tofile="${templateConfigPath}/${configDisplayName}
/${finalConfigName}/fgsconfig-basic-${configDisplayName}.properties" preservelastmodified="true" />
```
## 9. Navigate to \$FEDORA\_HOME/tomcat/webapps/fedoragsearch/FgsConfig/and run Apache ant on fgsconfig-basic.xml (you may need to install ant)

```
# apt-get install ant
```
- # cd /usr/local/fedora/tomcat/webapps/fedoragsearch/FgsConfig/
- # ant -f fgsconfig-basic.xml

10. Set up solr to use the newly generated schema. Start by backing up the existing schema:

# mv -v /usr/local/fedora/solr/collection1/conf/schema.xml \$FEDORA\_HOME/solr/collection1/conf/schema.bak

#### 11. Copy the new, ant-generated Solr schema into place as schema.xml

```
# cp -v /usr/local/fedora/tomcat/webapps/fedoragsearch/WEB-INF/classes/fgsconfigFinal/index/FgsIndex/conf
/schema-4.2.0-for-fgs-2.7.xml $FEDORA_HOME/solr/collection1/conf/schema.xml
```
# 12. Create a context file for Solr at /usr/local/fedora/tomcat/conf/Catalina/localhost/solr.xml

```
<?xml version="1.0" encoding="UTF-8"?>
<Context docBase="/usr/local/fedora/tomcat/webapps/solr.war" debug="0" crossContext="true">
   <Environment name="solr/home" type="java.lang.String" value="/usr/local/fedora/solr" override="true"/>
</Context>
```
# 13. Restart Fedora.

### # /usr/local/fedora/tomcat/bin/shutdown.sh

# /usr/local/fedora/tomcat/bin/startup.sh

# **Test your GSearch installation**

- Go to [http://localhost:8080/fedoragsearch/rest](http://192.168.56.101:8080/fedoragsearch/rest)
- Login using fedoraAdmin
- Click on updateindex
- Click on updateIndex fromFoxmlFiles

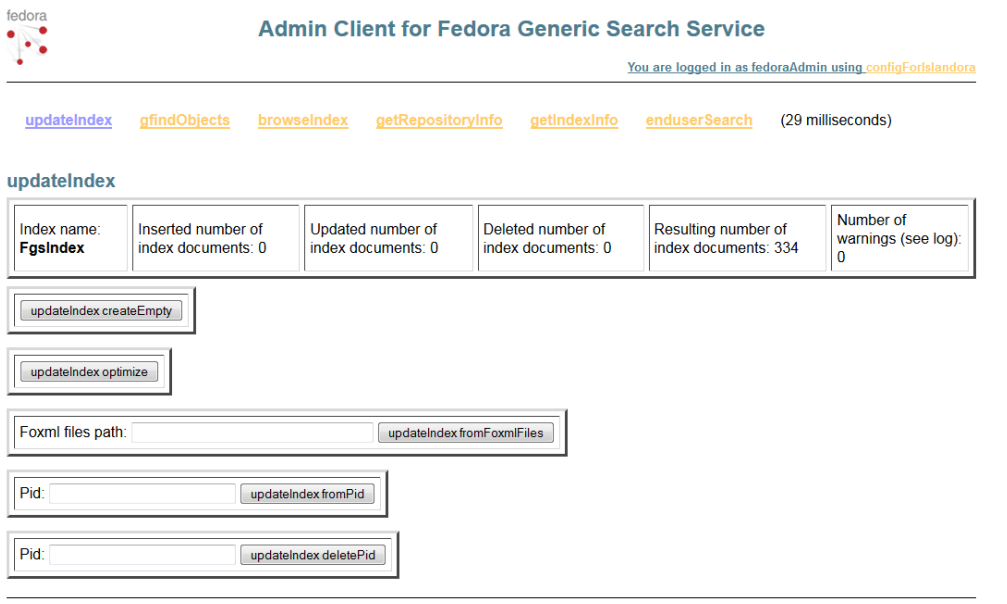

Copyright @ 2010, 2011, 2012 Technical University of Denmark

If you can not access the rest page please retrace your steps. Be sure to not have extra characters or white space in the /fgsconfig-basic-for-islandora. properties files as emphasized on step 7.

GSearch and Solr may need to be further configured to index specific datastreams, depending on the enhancement modules you install. Sample GSearch and Solr configurations can be found [here](https://github.com/discoverygarden/basic-solr-config) and [here](https://github.com/yorkulibraries/basic-solr-config).

Installing & Configuring the Solr Search Module

The Islandora Solr search module allows you to search the Solr index. The Islandora Solr Sample Configuration module provides default display profiles to the module. The module makes four new blocks available; two for search and two for display. The other block is called the Advanced Search Block and does fielded searches against the Solr index. Both blocks would use whatever request handler is configured in the module settings. For information on how to configure the Solr module, see [Islandora Solr Search](https://wiki.lyrasis.org/pages/viewpage.action?pageId=104569665).

#### **Installation Steps:**

1. Verify that fedoraGSearch and Solr are both installed and running. Go to [http://localhost:8080/solr](http://localhost:8080/solr/)

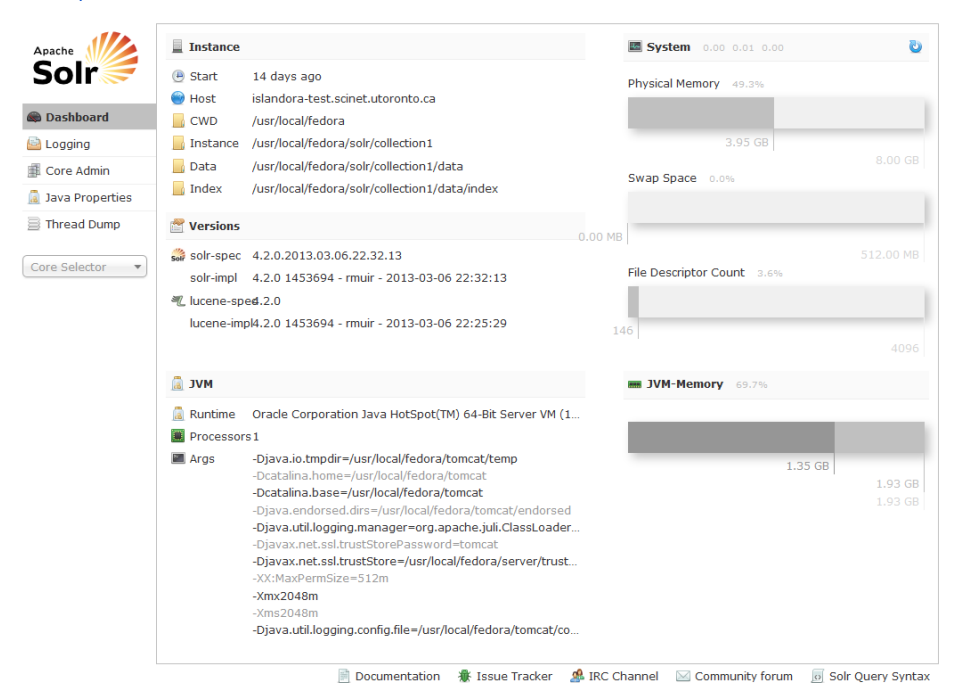

- 2. Solr does not automatically load existing content upon installation. Go to **Core Admin** -> **Reload** tab
- 3. Download the [Islandora Solr Search Module](https://wiki.duraspace.org/display/ISLANDORA/Release+Notes+and+Downloads) and install as a Drupal module, as you did in the Starter Kit modules
- 4. Log in to your Drupal site to enable the islandora\_solr\_search module. Administer > Modules and enable Islandora Solr Search
- 5. Access the [**Structure**]:[**Blocks**] tab, go to the bottom of the blocks list in the **Disabled** section, find the "**+ Islandora simple search**" block and drag it up to the **Sidebar first** section.
- 6. Replace the original Drupal search block with the one from Islandora on the sidebar

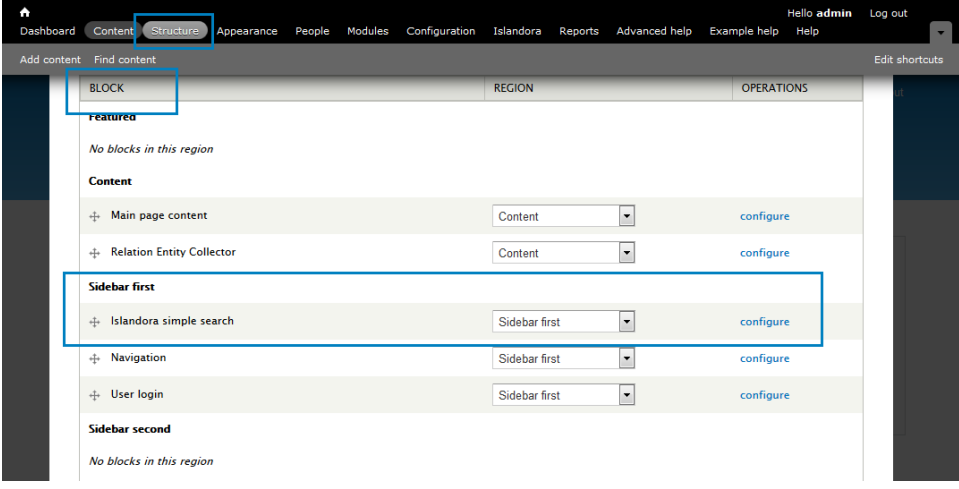

7. You should now be able to see the Islandora search box in the on the sidebar.

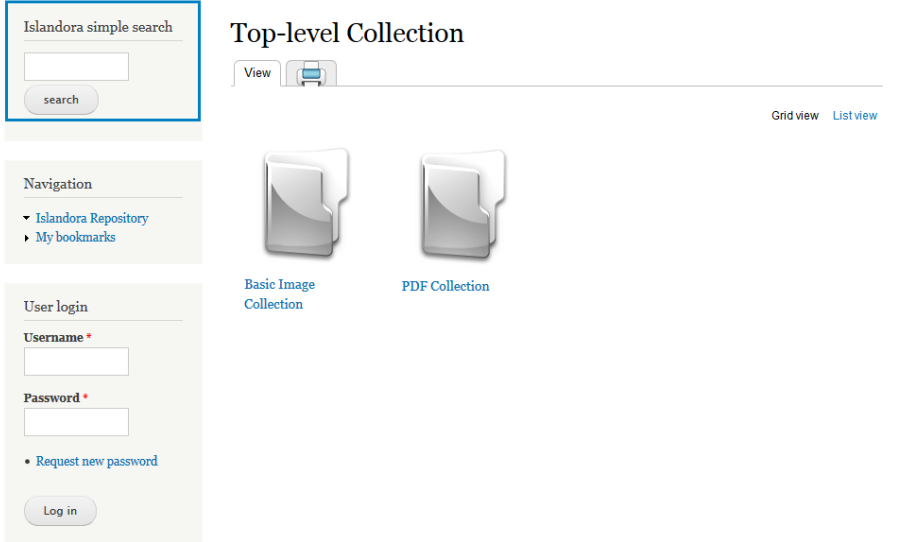

8. To allow other users than Admin (user 1) to see the Islandora simple Search box, or search the solr index, grant them the 'Search the Solr Index' Drupal Permission at /admin/people/permissions.

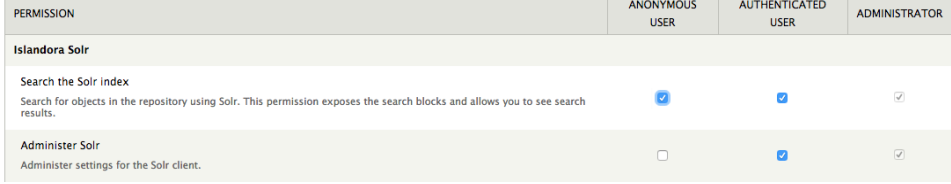

# **Testing the Solr installation**

Home

Just entry a keyword in the Islandora search field related to some of the test objects you ingest in the Starter Kit collections. If they come up on the list everything is working as it should

If nothing comes back please retrace your steps. Make sure you're using the Islandora search block, and not the original one from Drupal. From this point on you should be in good shape for the enhanced features of Islandora, by installing other solution packs in modules.